ФИО: Маланичева Наталья Николаевна<br>Должность: директор филиала МИНИСТЕРСТ<mark>ВО ТРАНСПОРТА РОССИЙСКОЙ ФЕДЕРАЦИИ</mark> Дата подписания: 05.12.**@@@@@@A**JIPHOE AFEHTCTBO ЖЕЛЕЗНОДОРОЖНОГО ТРАНСПОРТА **ФЕДЕРАЛЬНОЕ ГОСУДАРСТВЕННОЕ БЮДЖЕТНОЕ ОБРАЗОВАТЕЛЬНОЕ УЧРЕЖДЕНИЕ ВЫСШЕГО ОБРАЗОВАНИЯ САМАРСКИЙ ГОСУДАРСТВЕННЫЙ УНИВЕРСИТЕТ ПУТЕЙ СООБЩЕНИЯ**  Должность: директор филиала Уникальный программный ключ: 94732c3d953a82d495dcc3155d3E573883fedd18

# **(СамГУПС)**

**Филиал СамГУПС в г. Нижнем Новгороде**

PACCMOTPEHA на заседании Ученого совета филиала СамГУПС в г. Нижнем Новгороде протокол от 22 июня 2021 г. № 3

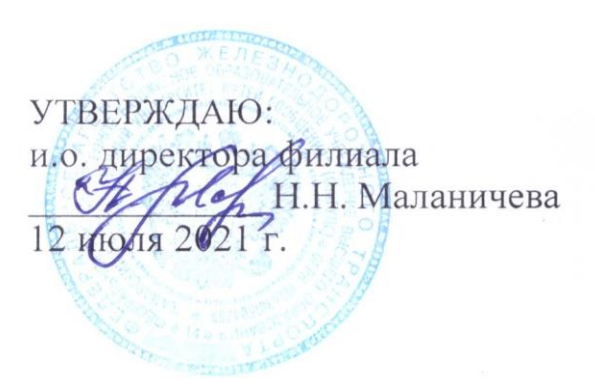

# **Поиск и обработка экономической информации**

# рабочая программа дисциплины

Специальность 38.05.01 Экономическая безопасность

Специализация: Экономико-правовое обеспечение экономической безопасности

Форма обучения: заочная

Нижний Новгород 2021

#### 1. Перечень планируемых результатов обучения по дисциплине, соотнесенных с планируемыми результатами освоения образовательной программы

# 1.1. Цели и задачи дисциплины

Целью освоения учебной дисциплины «Поиск и обработка экономической информации» является формирование у обучающегося компетенций в соответствии с требованиями федерального государственного образовательного стандарта по специальности 38.05.01«Экономическая безопасность».

Цели изучения дисциплины:

- дать представление об основных методах и средствах поиска, систематизации, обработки, передачи и защиты информации.

Основными задачами изучения дисциплины «Поиск и обработка экономической информации» являются:

- сформировать у студентов практические навыки в работе с информационно-поисковыми и информационно-справочными системами и базами данных, используемыми в профессиональной деятельности,

- студенты должны овладеть способностью осуществлять сбор, анализ, систематизацию, оценку и интерпретацию данных, необходимых для решения профессиональных задач.

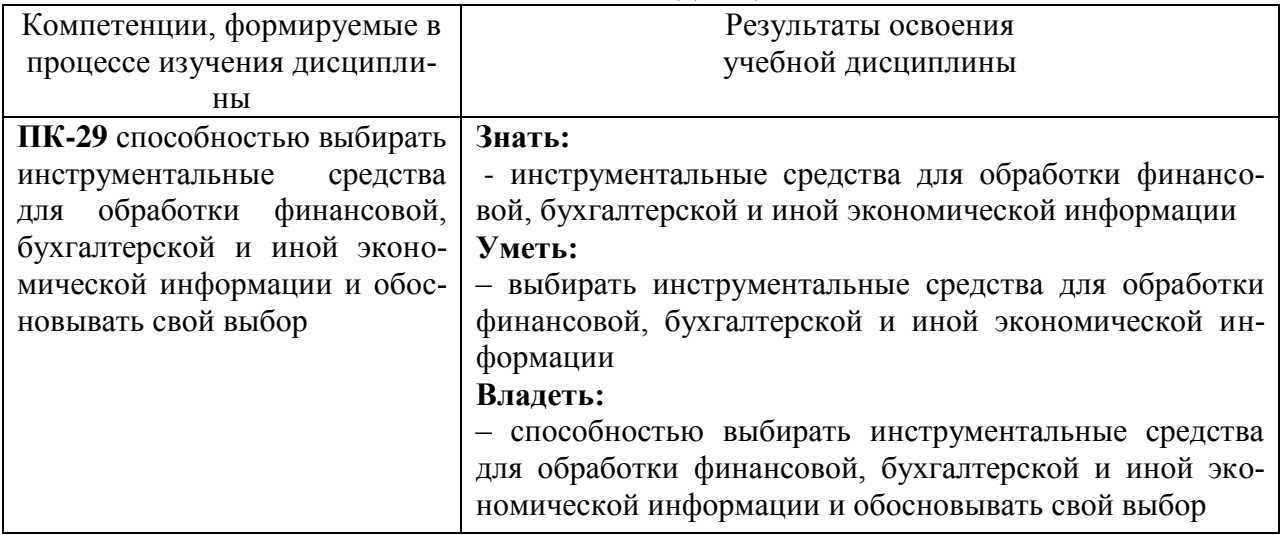

# 1.2. Компетенции обучающегося, формируемые в результате освоения дисциплины

# 2. Место дисциплины в структуре образовательной программы

Учебная дисциплина Б1.В.02 «Поиск и обработка экономической информации» относится к вариативной части блока 1. Дисциплины (модули) и является обязательной для изучения.

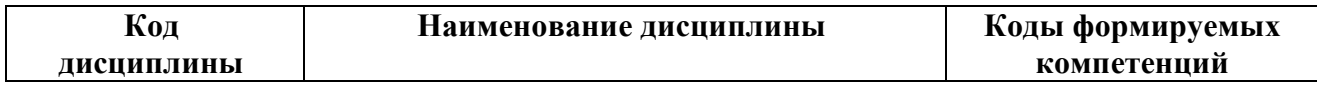

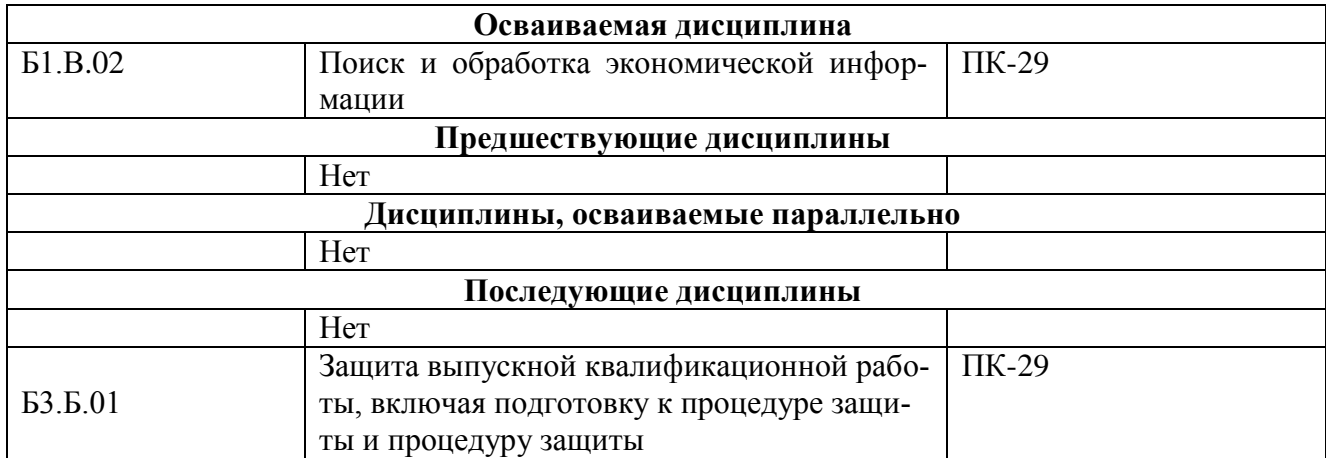

# **3. Объем дисциплины в зачетных единицах с указанием количества академических часов, выделяемых на контактную работу обучающихся с преподавателем (по видам учебных занятий) и на самостоятельную работу обучающихся**

# **3.1. Распределение объема учебной дисциплины на контактную работу с преподавателем и самостоятельную работу обучающихся**

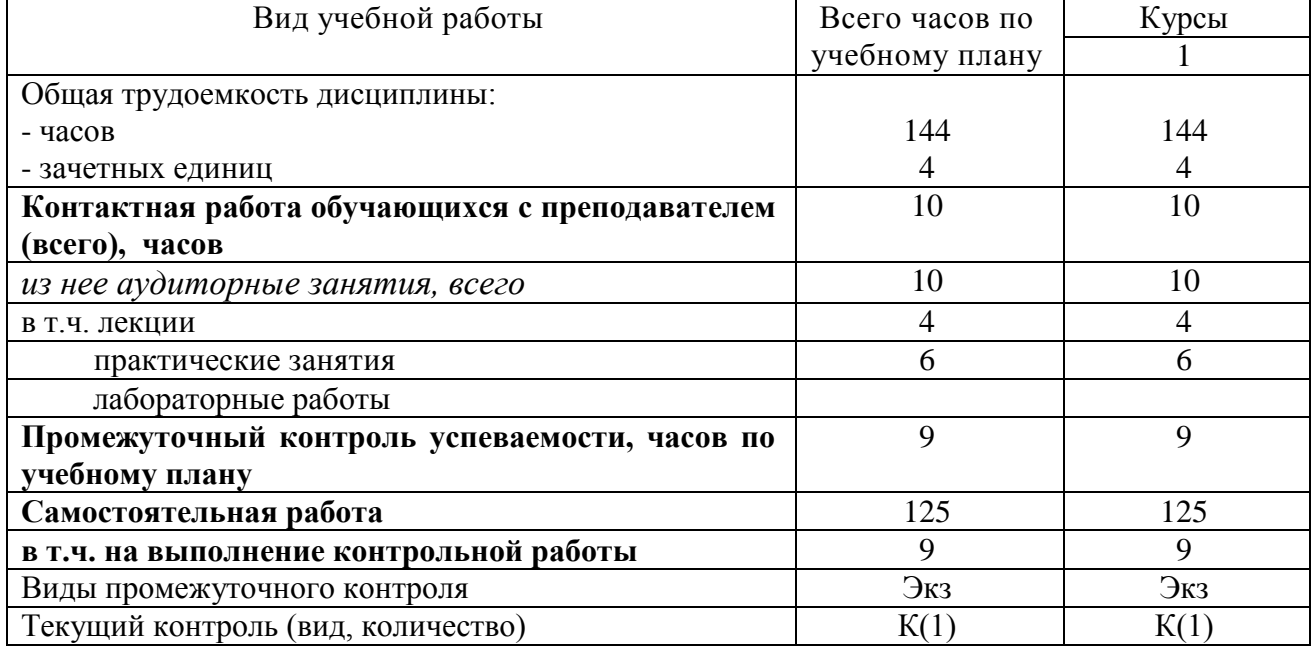

# **4. Содержание дисциплины (модуля), структурированное по темам (разделам) с указанием отведенного на них количества академических часов и видов учебных занятий**

#### **4.1. Темы и краткое содержание курса**

#### **Тема 1 Технология обработки экономической информации**

 Общая характеристика процесса сбора, передачи, обработки и накопления информации. Виды экономической информации. Компоненты системы обработки данных. Первичная информация в информационных системах. Процессы сбора данных. Требования к процессу сбора первичных данных. Средства составления и размножения документов. Средства хранения и поиска данных.

#### **Тема 2 Технология разработки экономических документов**

Электронный документ: понятие, виды электронных документов (текстовые, табличные). Структурные элементы текстового документа. Этапы создания документа. Способы получения и ввода экономической информации для подготовки электронного документа.

Офисные инструментальные средства и технологии обработки текстовых документов. Использование стилей и шаблонов. Разделы. Поля форм. Письма и рассылки. Приемы эффективной разработки документов сложной структуры.

Инструментальные средства и технологии разработки и анализа табличных документов. Работа с большими таблицами. Вычисления, применение встроенных функций. Консолидация данных. Использование автофильтра и расширенного фильтра. Подбор параметра. Поиск решения. Таблицы подстановки. Промежуточные итоги. Сводные таблицы. Офисные средства защиты текстовых и табличных документов (защита разделов, документов с полями форм, фрагментов электронных таблиц). Электронная цифровая подпись. Использование системных возможностей электронной цифровой подписи документов как средства удостоверения их подлинности.

#### **Тема 3 Ресурсы сети Интернет для экономистов**

Глобальная система информационных ресурсов. Информационные комплексы и системы. Сети. Локальные и распределенные модели хранения информационных баз и банков. Архитектуры локальных вычислительных сетей: файл-сервер, клиент-сервер. Глобальные сети. Всемирная сеть Интернет. Среды и каналы сетевой передачи данных. Протоколы передачи данных в Интернет. Система адресации Интернет.

Сервисы Интернет. Электронная почта: организация и использование. Телеконференции. Группы новостей. Форумы и доски объявлений. «Живые журналы» (блоги). Поисковые системы Интернет; языки запросов поисковых систем. Роль Интернет в развитии экономики. Правовые основы использования сетевых информационных ресурсов и возможностей сети Интернет. Практическая работа по использованию возможностей Интернет: поиск специализированной экономической информации.

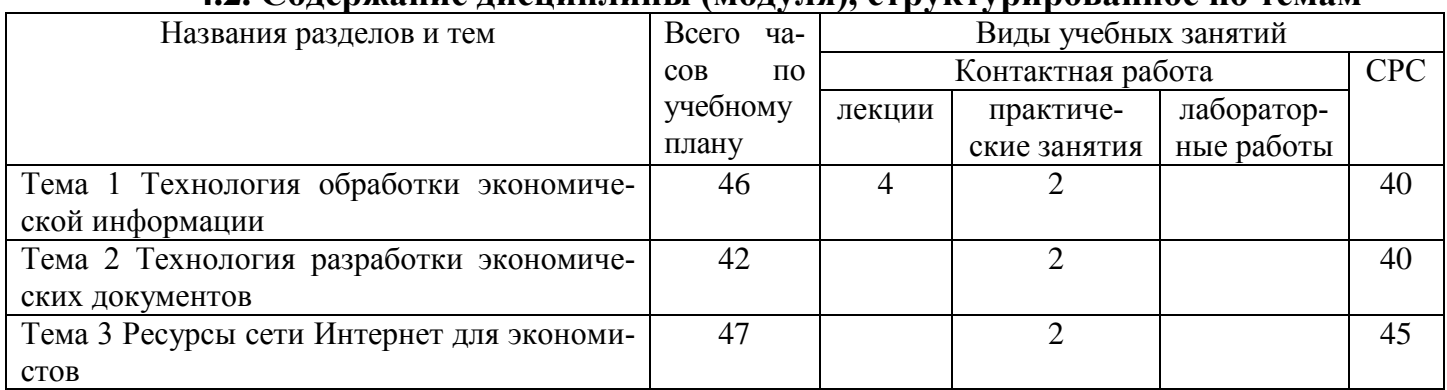

#### **4.2. Содержание дисциплины (модуля), структурированное по темам**

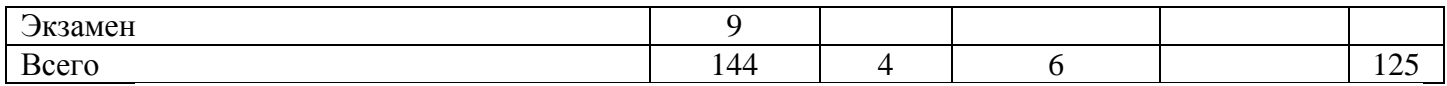

#### **4.3. Тематика лабораторных работ**

Лабораторные работы учебным планом не предусмотрены.

#### **4.4. Тематика практических занятий**

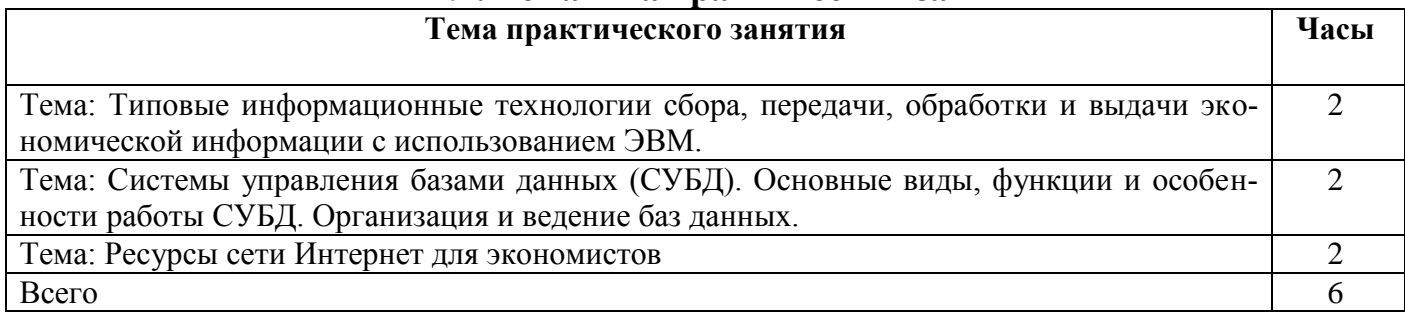

# **4.5. Тематика курсовых работ (проектов)**

Курсовые работы (проекты) учебным планом не предусмотрены.

# **4.6. Тематика контрольной работы**

- 1. Технология обработки экономической информации
- 2. Технология разработки экономических документов
- 3. Ресурсы сети Интернет для экономистов

#### **5. Учебно-методическое обеспечение для самостоятельной работы обучающихся по дисциплине**

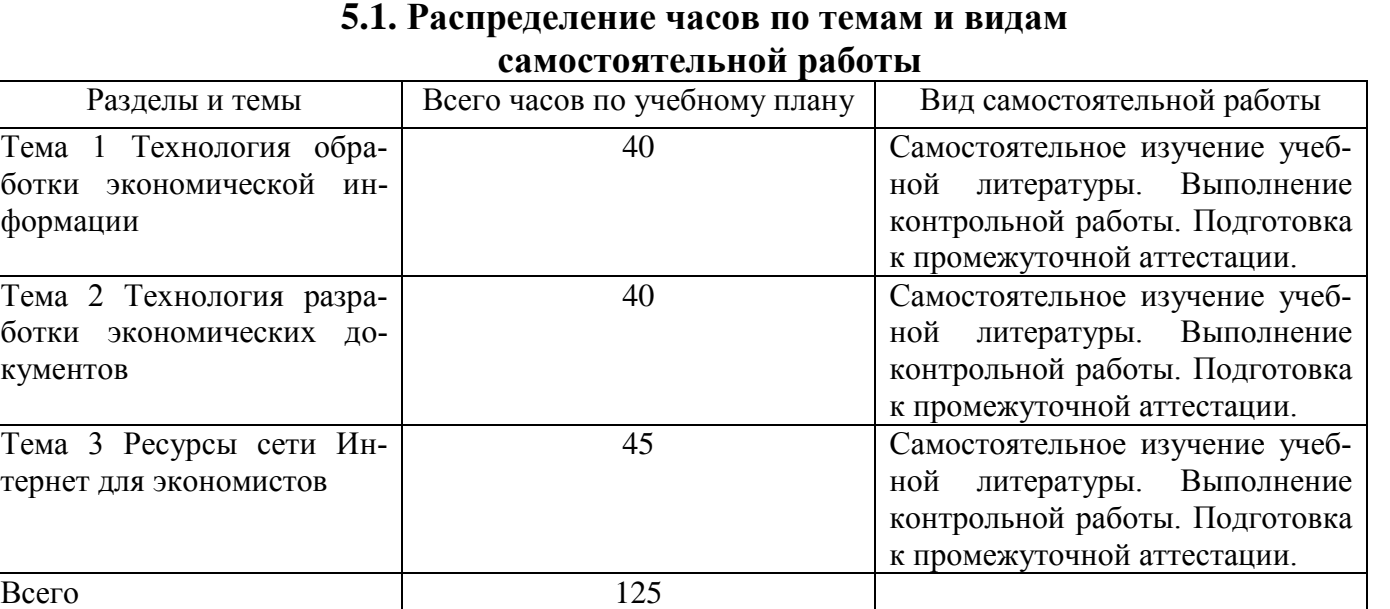

# **5.2. Перечень учебно-методического обеспечения для самостоятельной работы студентов с указанием места их нахождения:**

- учебная литература – библиотека филиала;

- методические рекомендации по выполнению контрольной работы – фонд оценочных средств;

- методические рекомендации по самостоятельному изучению теоретического материала – сайт филиала.

## **6. Фонд оценочных средств для проведения промежуточной аттестации обучающихся по дисциплине**

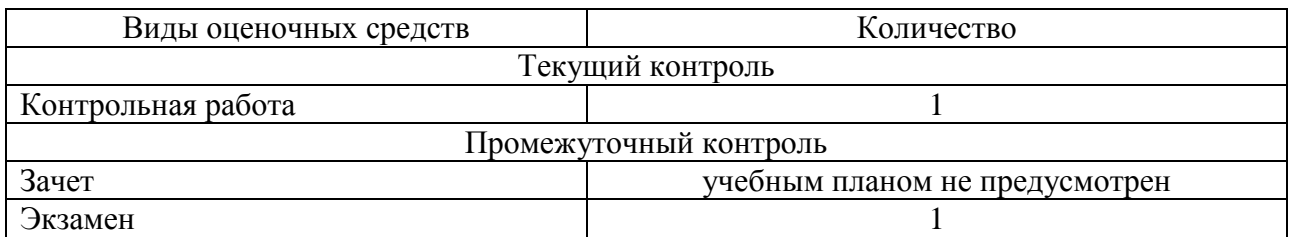

Фонд оценочных средств представлен в приложении к рабочей программе.

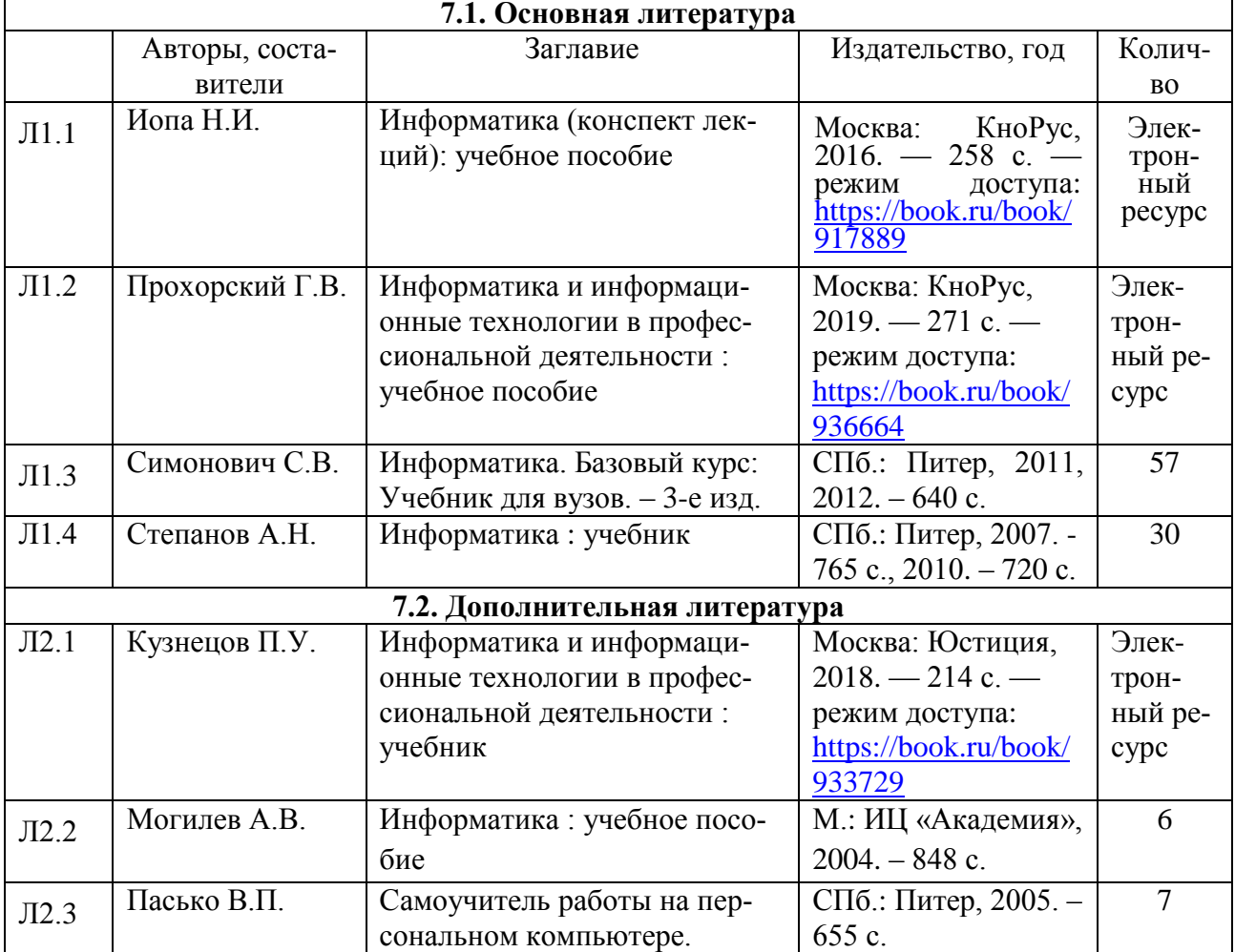

#### **7. Перечень основной и дополнительной литературы**

# **8. Перечень ресурсов информационно - телекоммуникационной сети "Интернет", необходимых для освоения дисциплины**

1.Официальный сайт филиала.

2. Электронная библиотечная система

# **9. Методические указания для обучающихся по освоению дисциплины**

1. Лекционные занятия включают в себя конспектированиеучебного материала, на занятиях необходимо иметь тетрадь для записи и необходимые канцелярские принадлежности.

2. Практические занятия включают в себя выполнение на компьютере заданий на практические занятия. Для подготовки к практическим занятиям необходимо заранее ознакомиться с рекомендованной литературой. На занятии необходимо иметьконспект лекции, методические указания по выполнению заланий.

3. Самостоятельная работа студентов по изучению дисциплины является основным видом учебных занятий. Умение самостоятельно работать необходимо для успешного овладения курсом. В рамках самостоятельной работы студент должен выполнить контрольную работу. Выполнение и защита контрольной работы являются непременным условием для допуска к экзамену. Во время выполнения контрольной работы можно получить групповые или индивидуальные консультации у преподавателя.

4. Экзамен: Подготовка к экзамену предполагает:

- изучение конспектов лекций;

- изучение рекомендуемой литературы;

- выполнение и защита контрольной работы.

#### 10. Перечень информационных технологий, программного обеспечения и информационных справочных систем, используемых при осуществлении образовательного процесса по дисциплине

При осуществлении образовательного процесса по дисциплине используются следующие информационные технологии и программное обеспечение:

- для проведения лекций, демонстрации презентаций и ведения интерактивных занятий: MSPowerPoint;

- для выполнения практических занятий - Microsoft Office 2010 и выше, программа для математических и инженерных расчетов MathCAD 6.0 и выше.

- для оформления отчетов и документации: Microsoft Office 2010 и выше.

# Профессиональные базы данных,

# используемые для изучения дисциплины (свободный доступ)

Единое окно доступа к образовательным ресурсам. Раздел Информатика и информационные технологии - http://window.edu.ru/catalog/?p\_rubr=2.2.75.6

Информационная система «Единое окно доступа к информационным реcypcam> (свободный доступ) http://window.edu.ru/catalog/resources?p str=информатика

Economics, Econometrics Finance.-Коллекция журналов and https://www.sciencedirect.com/#open-access

Информационная система «Единое окно доступа к образовательным ре-Раздел. Информатика информационные сурсам.  $\mathbf{M}$ технологии» https://habr.com/

#### **11. Описание материально - технической базы, необходимой для осуществления образовательного процесса по дисциплине**

#### **11.1. Требования к аудиториям (помещениям, кабинетам) для проведения занятий с указанием соответствующего оснащения**

Учебная аудитория для проведения занятий лекционного типа аудитория № 401. Специализированная мебель: столы ученические - 32 шт., стулья ученические - 64 шт., доска настенная - 1 шт., стол преподавателя - 1 шт., стул преподавателя - 1 шт. Технические средства обучения, служащие для представления учебной информации большой аудитории: переносной экран, переносной проектор, ноутбук. Учебно-наглядные пособия, обеспечивающие тематические иллюстрации, соответствующие программе учебной дисциплины - комплект презентаций (хранится на кафедре).

Учебная аудитория для проведения занятий семинарского типа, групповых и индивидуальных консультаций, текущего контроля и промежуточной аттестации - Лаборатория Компьютерный класс № 2, аудитория № 411. Специализированная мебель: столы ученические - 25 шт., стулья ученические - 31 шт., доска настенная - 1 шт., стол преподавателя - 1 шт., стул преподавателя - 1 шт. Технические средства обучения: компьютеры - 17 шт., видеопанель - 1 шт. Microsoft Office Professional 2010. Mathcad 14.

#### **11.2. Перечень лабораторного оборудования**

Лабораторные занятия учебным планом не предусмотрены.

**Приложение к рабочей программе**

# **ФОНД ОЦЕНОЧНЫХ СРЕДСТВ**

**по учебной дисциплине**

# **ПОИСК И ОБРАБОТКА ЭКОНОМИЧЕСКОЙ ИНФОРМАЦИИ**

# 1. Перечень компетенций с указанием этапов их формирования в процессе освоения учебной дисциплины

# 1.1. Перечень компетенций

способностью выбирать инструментальные средства для обработки финансовой, бухгалтерской и иной экономической информации и обосновывать свой выбор (ПК-29)

# 1.2. Этапы формирования компетенций в процессе освоения учебной дисциплины

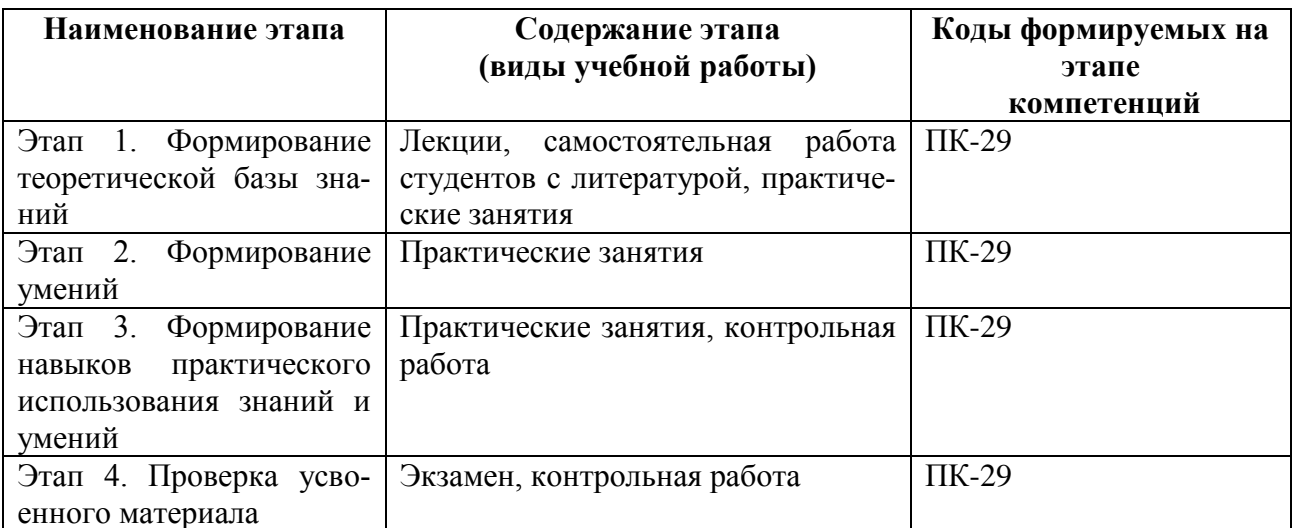

# 2. Описание показателей и критериев оценивания компетенций на различных этапах их формирования, описание шкал оценивания

# 2.1. Показатели и критерии оценивания компетенций на различных этапах их формирования

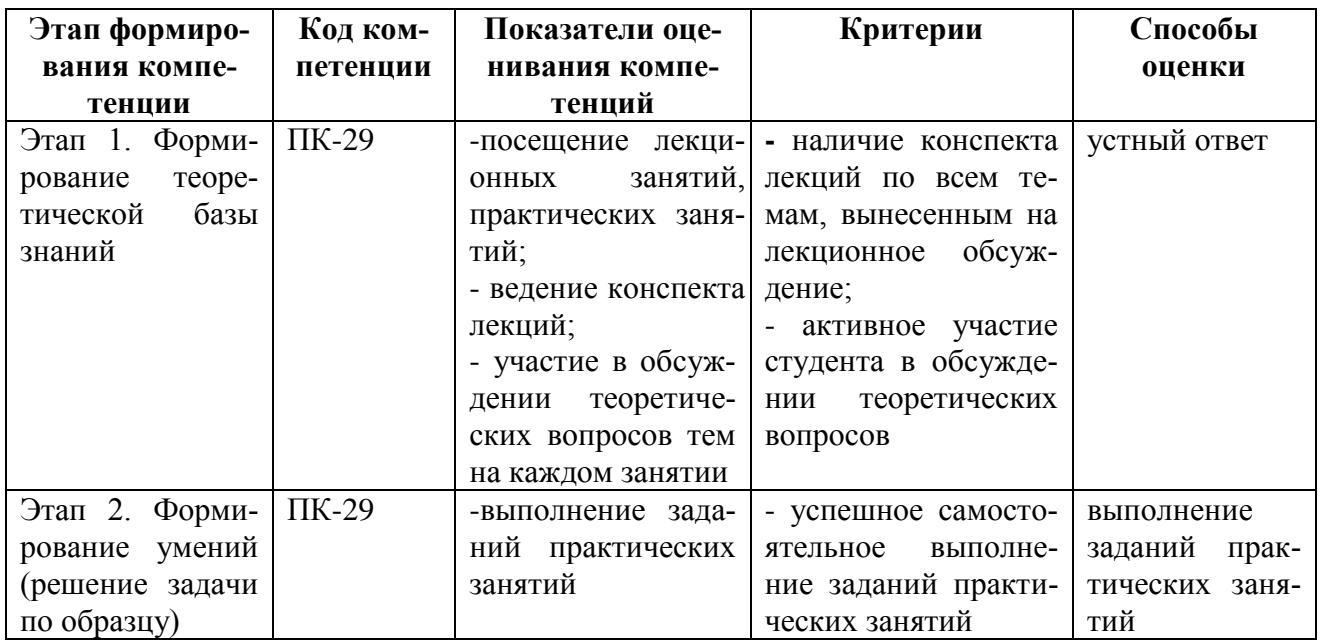

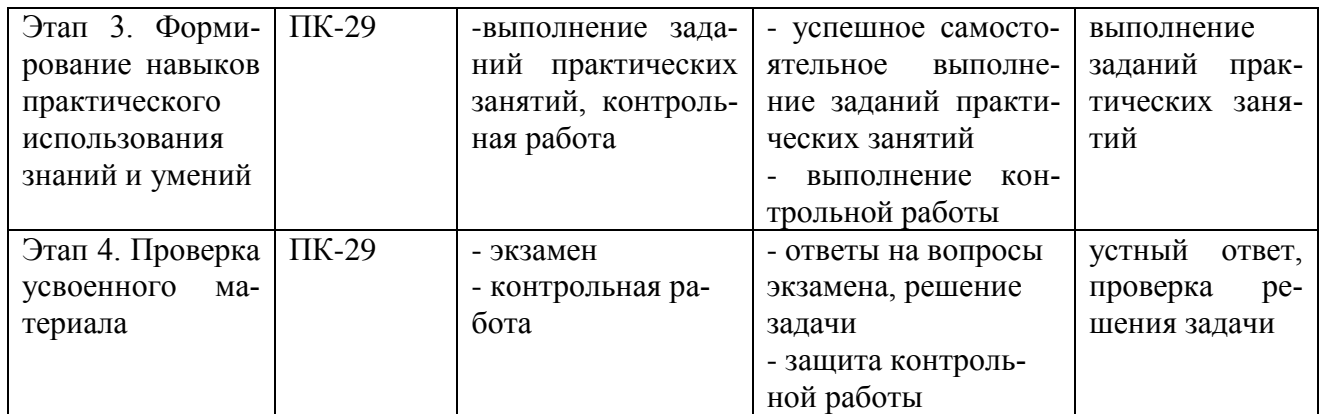

#### $2.2.$ Критерии оценивания компетенций по уровню их сформированности

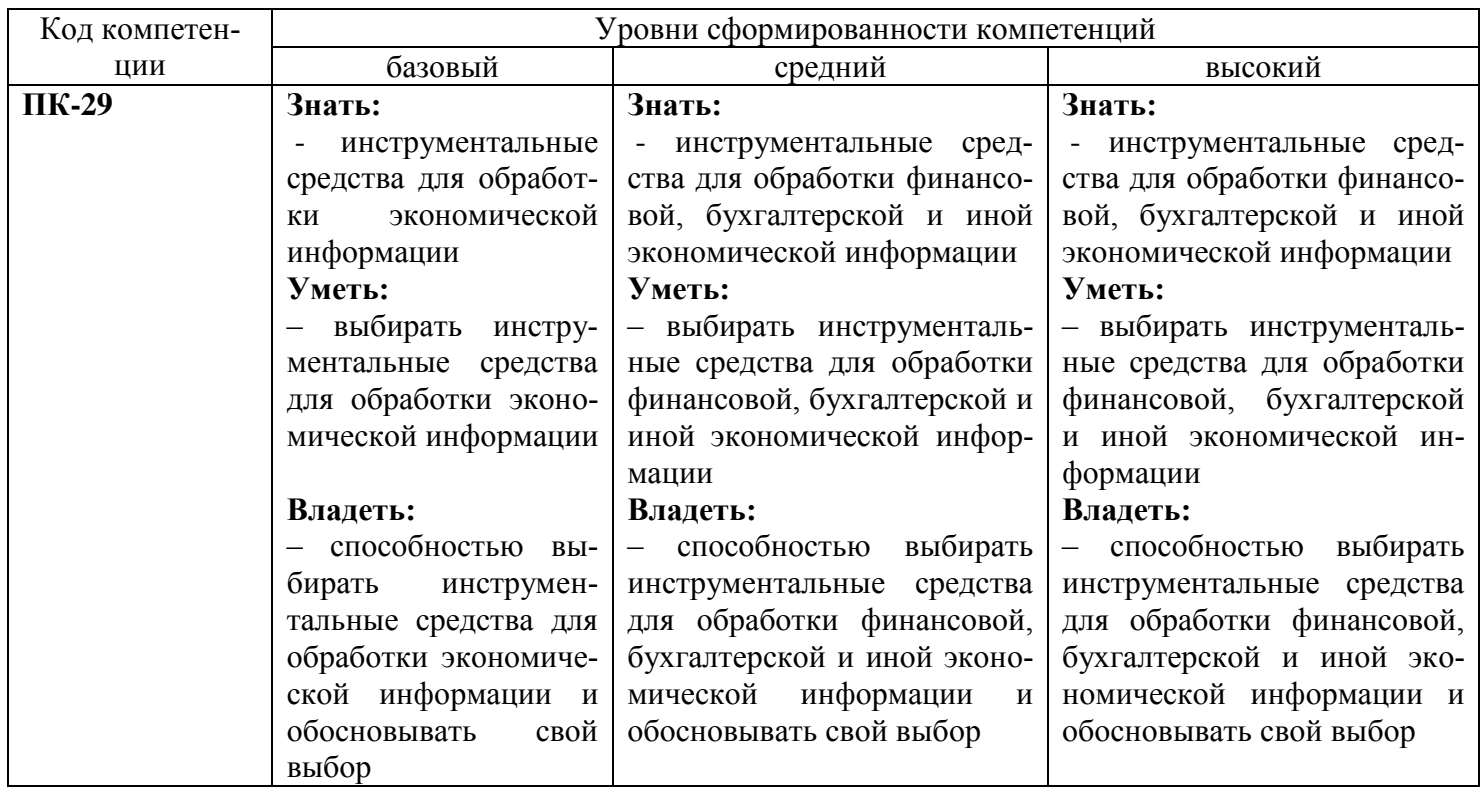

#### $2.3.$ Шкалы оценивания формирования компетенций

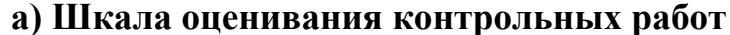

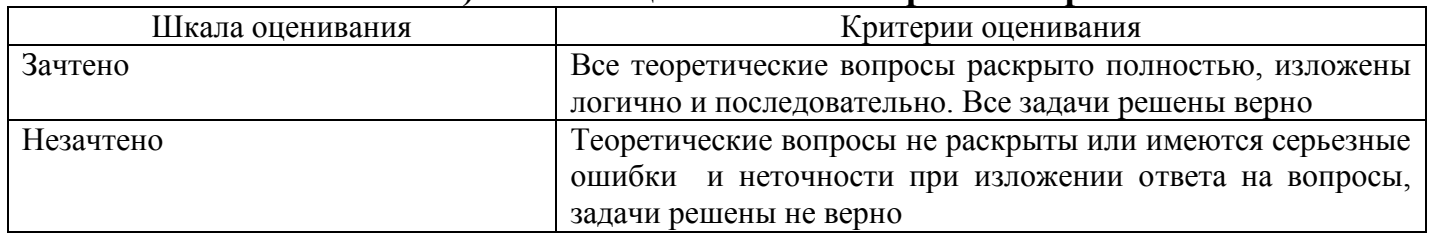

# б) Шкала оценивания экзамена

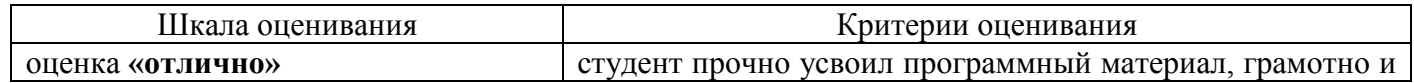

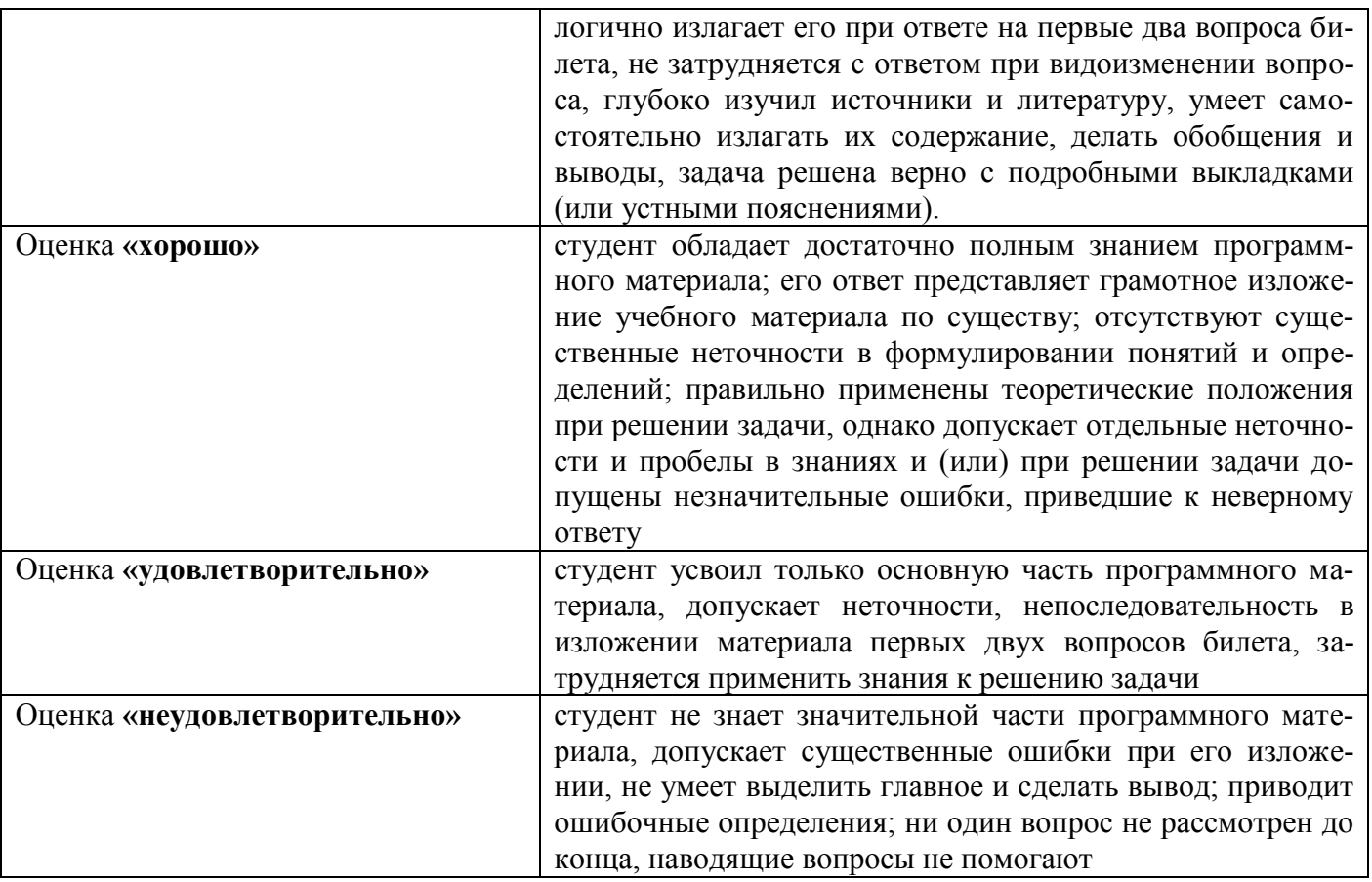

#### 3. Типовые контрольные задания и иные материалы, необходимые для оценки знаний, умений, навыков, характеризующих этапы формировяния компетенний

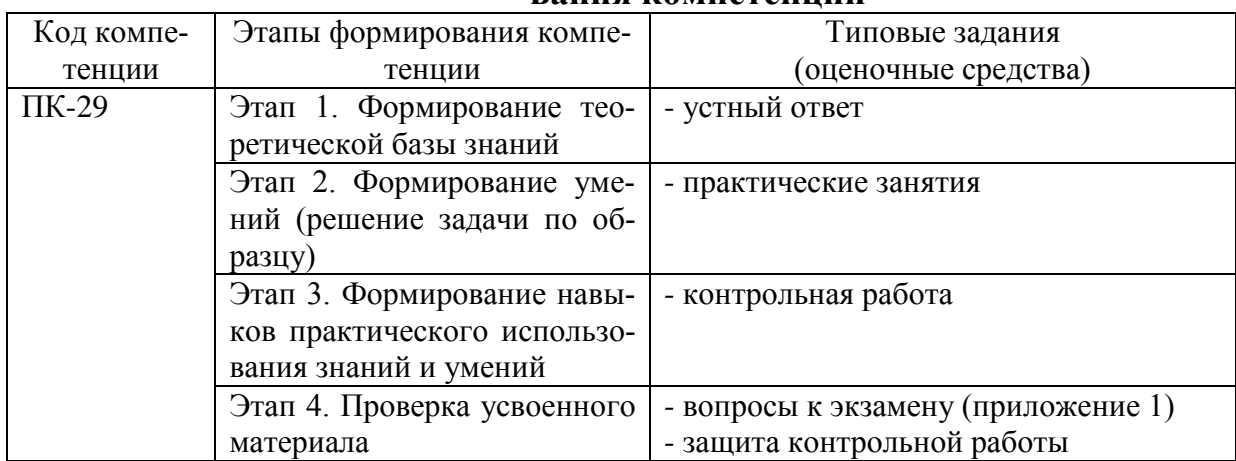

# 4. Методические материалы, определяющие процедуры оценивания знаний, умений и навыков

#### Экзамен

Экзамен проводится в заданный срок, согласно графику учебного процесса. Экзамен проходит в форме собеседования по билетам, в которые включаются теоретические вопросы и задача. При выставлении оценок учитывается уровень приобретенных компетенций студента. Аудиторное время, отведенное студенту, на подготовку – 30 мин.

#### **Практические занятия**

Практические занятия проводятся в отведенное время в специально оборудованной лаборатории (компьютерный класс). Для их выполнения преподавателем разрабатываются задания и составляются методические рекомендации. Цель работ – приобретение навыков поиска и обработки экономической информации.

#### **Контрольная работа**

В рамках самостоятельной работы студент должен выполнить контрольную работу. Выполнение и защита контрольной работы являются непременным условием для допуска к экзамену. Во время выполнения контрольной работы можно получить групповые или индивидуальные консультации у преподавателя.

Тематика контрольной работы:

1.Технология обработки экономической информации

2.Технология разработки экономических документов

3. Ресурсы сети Интернет для экономистов

# **Вопросы к экзамену**

# **Вопросы для проверки уровня обученности «ЗНАТЬ»**

- 1. Интернет в практической деятельности экономиста.
- 2. Интернет и проблемы безопасности информации.
- 3. Информационные ресурсы глобальной сети Интернет.

4. Компьютерные вирусы: классификация и обеспечение защиты от компьютерных вирусов.

- 5. Компьютерные преступления в сфере экономики.
- 6. Обеспечение безопасности информации в компьютерных системах.

7. Общие сведения о специализированных пакетах финансовоэкономического назначения.

8. Объектно-ориентированные системы разработки программных комплексов.

- 9. Операционные системы ПЭВМ и тенденции их развития.
- 10. Организация экономических расчетов: взгляд в будущее.
- 11. Правовая ответственность за использование нелицензионного программного обеспечения.
- 12. Проблемы работы в условиях локальной вычислительной сети.
- 13. Проблемы электронной цифровой подписи экономических документов.
- 14. Программная продукция и ее жизненный цикл.
- 15. Программные средства делового человека.
- 16. Ресурсы Интернет и возможность их использования экономистами.
- 17. Роль информационных технологий в развитии экономики.
- 18. Сетевые технологии обработки данных: состояние и тенденции развития.
- 19. Сети ЭВМ: виды и топология.
- 20. Совместное использование программных компонент MS Office.
- 21. Современные технологии разработки программ.
- 22. Специализированные сайты, полезные для экономиста.
- 23. Стадии и этапы разработки программ и программной документации.
- 24. Тенденции развития профессионального программного обеспечения.
- 25. Тенденции развития языков и систем программирования.
- 26. Трактовка понятия информации в правовых законодательных актах.
- 27. Экономическая информация и проблемы ее обработки.
- 28. Экономическая информация и проблемы ее хранения.
- 29. Экономические информационные системы: обзор.
- 30. Электронная почта: основы работы и тенденции развития.

# **Вопросы для проверки уровня обученности «УМЕТЬ»**

- 1. ОС Windows. Работа с программами и приложениями. Служебные программы Windows.
- 2. Многозадачный режим. Кнопки программ и кнопки окон папок на панели задач. Расчистка панели задач от неиспользуемых в работе объектов, закрытие неиспользуемых папок и программ с помощью правой кнопки мыши. Выход из программ-приложений (закрытие) без сохранения результатов.
- 3. Основные элементы окна Word. Вид окна и его настройка. Панели инструментов «Стандартная» и «Форматирование», назначение кнопок.
- 4. Сохранение файлов. Команды *Сохранить* и *Сохранить как.* Элементы окна команды на примере команды *Сохранить как:* заголовок окна команды, поля для выбора и связанные списки, путь через папки к выбору файла, тип файла.
- 5. Выделение фрагментов текста. Удаление фрагментов. Способы перемещения и копирования фрагментов текста.
- 6. Буфер обмена. Перенос и копирование фрагментов через буфер обмена внутри окна документа, между окнами отдельных документов программы *Word* и между различными программами - приложениями *Windows.*
- 7. Создание нового документа. Переход между окнами нескольких документов. Установка параметров страницы текста (лист, поля). Порядок оформления колонтитулов. Порядок оформления нумерации страниц. Установка величины полей страницы. Контроль правописания. Проверка правописания правой кнопкой мыши; команда *Сервис, Параметры, Правописание.*
- 8. Форматирование документа. Обработка шрифта. Параметры шрифта: гарнитура, насыщенность, наклон, размер, цвет, интервал между буквами, верхний/нижний индекс. Обработка абзаца. Параметры абзаца: выравнивание, перенос, интервал межстрочный и между абзацами, границы, заливка. Форматирование по образцу (копирование формата).
- 9. Обработка списка. Правила оформления текста в виде списка. Маркер списка. Форматирование для списков. Сноски: варианты и правила оформления. Автоматический поиск и замена заданного набора символов в тексте. Направление и различные режимы поиска и замены. Использование замены для удаления повторяющихся ошибок.
- 10.Работа с таблицами. Вставка таблицы в текст документа. Установка рамок различной толщины, типа и цвета по периметру заданного блока ячеек таблицы Объединение ячеек. Изменение высоты строк и ширины столбцов в таблице. Сортировка. Колонки текста без таблиц. Табуляция.
- 11.Создание и вставка графических объектов в текст. Вставка символов, рисование надписи, автофигуры. Вставка рисунка в документ. Приложение *WordArt* для создания фигурного текста. Форматирование и изменение формата графических объектов. Редактор формул, назначение и порядок работы.
- 12.Ввод и редактирование данных в ячейках с помощью мыши и клавиатуры. Выделение блока ячеек.
- 13.Очистка содержимого и удаление ячеек, разница между этими операциями. Приемы копирования и перемещения данных в таблице.
- 14.Строки и столбцы в Excel. Вставка и удаление строк и столбцов. Настройка ширины столбцов и высоты строк. Выравнивание содержимого ячеек Excel.
- 15.Рабочие листы Excel. Переименование, перемещение, вставка и удаление листов.
- 16.Копирование и перемещение содержимого ячеек Excel с помощью буфера обмена. Копирование таблиц и их частей с листа на лист, в другие приложения Windows.
- 17.Синтаксис формулы. Виды операторов в Excel и их применение в вычислениях.
- 18.Копирование формул. Автоматический пересчет адресов в формулах. Абсолютные и относительные адреса ячеек.
- 19.Редактирование формул. Типы ошибок в формулах.
- 20.Функции в Excel: категории функций, общие правила записи функций. Мастер функций. Виды аргументов функций.
- 21.Вычисление максимального, минимального, среднего значения в заданном диапазоне ячеек при помощи функций автовычисления Excel.
- 22.Диаграммы в Excel. Их виды и типы. Мастер диаграмм, этапы создания диаграммы. Основные понятия: ряд данных, ось категорий, ось значений, легенда.
- 23.Объекты MS Access. Режимы работы с данными. Таблицы и формы.
- 24.MS Access. Режимы работы при создании новой таблицы базы данных.
- 25.Приемы работы с данными. Копирование строк и полей таблицы.
- 26.Объекты MS Access. Запросы. Простой и перекрестный запросы.
- 27.Объекты MS Access. Фильтры. Фильтр по выделенному, Обычный фильтр, Расширенный фильтр.
- 28.MS Access. Формирование отчетов. Автоотчеты, Конструктор отчетов, Мастер отчетов.
- 29.Системный реестр Windows. Установка и удаление программ.
- 30.Стандартные программы Windows. Их состав, назначение и применение.

#### **Вопросы для проверки уровня обученности «ВЛАДЕТЬ»**

Студент должен владеть:

- способностью осуществлять письменную и устную коммуникацию на русском языке;

**-** способностью подготавливать исходные данные, необходимые для расчета экономических показателей, характеризующих деятельность хозяйствующих субъектов;

**-** способностью на основе типовых методик и действующей нормативноправовой базы рассчитывать экономические показатели, характеризующие деятельность хозяйствующих субъектов;

**-** способностью выбирать инструментальные средства для обработки финансовой, бухгалтерской и иной экономической информации и обосновывать свой выбор;

- способностью организовать делопроизводственный процесс и документооборот на предприятии независимо от форм собственности, осуществлять ревизию и аудит делопроизводственного процесса, обучать сотрудников и обеспечивать внедрение современных методов и технических средства бумажного и электронного документооборота, самостоятельно осуществлять все делопроизводственные функции, обеспечивая информационную безопасность предприятия.

#### Тестовые задания

1. При структурном подходе к составлению программ могут использоваться понятия (выбрать несколько правильных ответов):

а) альтернативный выбор

б) цикл

в) подпрограмма

д) наследование

- a)  $a, 6, \pi$
- b)  $a, 6, B,$
- с)  $a, \pi$
- d) с, д

2. Устройствами вывода данных являются (выбрать несколько правильных ответов):

а) привод CD-ROM

- б) жесткий диск
- в) монитор
- г) сканер

д) лазерный принтер

- a)  $6, B, \Gamma$
- b) г, д
- с) в, д
- $d$ ) а, в, д

3. В структуру ЭВМ фон Неймана входят (выбрать несколько правильных ответов):

а) устройство, выполняющее арифметические и логические операции

- б) устройство управления
- в) устройство, реализующее взаимодействие компьютеров в сети
- г) память для хранения программ и данных

д) устройства для ввода/вывода информации

- a)  $a, 6, B, \Gamma$
- b)  $a, 6, B, \pi$
- c)  $6, B, \Gamma, \Pi$
- d)  $a, 6, r, \mu$

4. Вставить пропущенное слово: «Характеристика качества информации характеризует возможность ее получения»

актуальность полезность доступность объективность

5. Вычислить: Последняя цифра суммы числе 54<sub>8</sub> и 56<sub>8</sub> в восьмеричной системе счисления равна ...

> $\overline{4}$ 9  $6\overline{6}$  $\overline{2}$

6. Вычислить. Представлен фрагмент электронной таблицы в режиме отображения формул

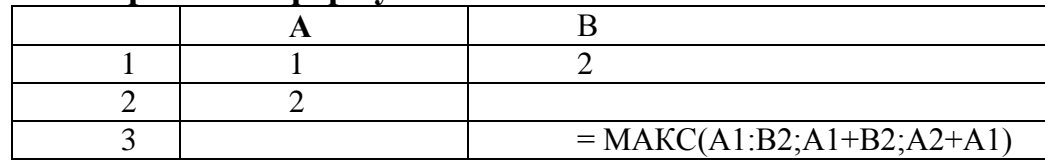

Значение в ячейке ВЗ будет равно...

 $\mathcal{R}$  $\mathbf{1}$ 5  $\overline{4}$ 

7. Для растрового графического редактора верными являются утверждения (выбрать несколько правильных ответов):

а) при увеличении изображения проявляется лестничный эффект

b) при уменьшении изображения возможна потеря информации

с) файлы, содержащие растровые изображения, имеют меньший размер, чем файлы, содержащие векторные изображения

d) в растровой графике объекты хранятся в виде формализованных математических описаний

- $a)$  a  $u b$ b) си $d$
- c) а и d
- $d) b$ и $d$

8. Из перечисленного к средствам компьютерной защиты информации относятся (выбрать несколько правильных ответов):

а) пароли доступа

б) дескрипторы

в) установление прав доступа

г) запрет печати

- a)  $6, r$
- b)  $a, r$
- $c)$  B,  $\Gamma$
- $d$ )  $a, b$

9. Вычислить. Укажите, сколько **ВЫПОЛНИТСЯ** ПИКЛ  $\mathbf{p}$ a<sub>3</sub>  $\mathbf{B}$ представленном фрагменте программы

```
a:=3; b:=7;\Pi OKA(a/2) \leq (b/3)НЦ
 a:=a+2:
 b:=b+3:
KII;
  1000
  бесконечное число раз
  10
  100
```
10. Вставить пропущенное слово: Процесс построения модели, как правило, предполагает свойств объекта описание <u> 1990 - Johann Stoff, fransk politik (</u> моделирования.

> существенных **BCCX** существующих пространственных

11. Вставить пропущенное слово: Изменение объектов во времени можно описать с помощью модели.

> предметной логической имитационной реляционной

12. Вставить пропущенное слово: Для моделирования работы структурная информационная Интернет используется модель.

13. При сортировке по убыванию значений столбца MS Excel, содержащего фамилии, фамилия «Петров» окажется расположенной...

> выше фамилии «Петряев» между фамилиями «Петряев» и «Петрунин» между фамилиями «Петрунин» и «Петреев» ниже фамилии «Петраков»

14. Семантическая мера количества информации определяется...

ценностью использования информации тезаурусом степенью изменения неопределенности состояния системы степенью изменения определенности состояния системы

15. Для того, чтобы логическое выражение (a  $\vee$  b)? (a  $\wedge$  - b) при любых значениях логических переменных а и b всегда принимало значение «истина», вместо знака вопроса...

> можно поставить знак конъюнкции ( $\land$ ), но не знак дизъюнкции ( $\lor$ ) можно поставить знак дизъюнкции  $(v)$ , но не знак конъюнкции  $(^{\wedge})$ нельзя поставить ни знак дизъюнкции  $(\vee)$ , ни знак конъюнкции  $(^\wedge)$ можно поставить как знак дизъюнкции  $(\vee)$ , так и знак конъюнкции  $(^\wedge)$

#### 16. Результатом реализации угроз информационной безопасности может быть...

уничтожение устройств ввода-вывода информации внедрение дезинформации в периферийные устройства изменение конфигурации периферийных устройств несанкционированный доступ к информации

17. Вставить пропущенное значение: Эталонная модель взаимодействия открытых систем OSI имеет уровней.

Понятию 18. «отношение» реляционной базе данных  $\mathbf{B}$ соответствует...

> массив столбец таблицы таблина список

19. Выберите правильную последовательность в записи запроса к базе по выбору всех данных по товарам, у которых в конце их названия стоит «- 07».

```
a) * - 076) ? -07 *
B)?????? - 07
\bf{I}) - 07\mathbf{\Pi}\sigma\bf{B}a
```
20. В отношении «объект-модель» находятся понятия...

книга - абзац лом - план комнат знания - оценка микромир - механика

#### 21. Вставить пропущенное слово: Представление файлов и каталогов моделью. является

алгоритмической табличной информационной иерархической информационной сетевой информационной

## 22. Выберите вариант, в котором объемы памяти расположены в порядке убывания

1010 байт, 1 Кбайт, 2 байта, 20 бит, 10 бит 1010 байт, 2 байта, 1 Кбайт, 20 бит, 10 бит 1 Кбайт, 1010 байт, 20 бит, 2 байта, 10 бит 1010 байт, 1 Кбайт, 20 бит, 2 байта, 10 бит

23. Самое большое число среди перечисленных:  $1000_2$ ;  $1000_8$ ;  $1000_{10}$ ;  $1000_{16}$ , равно ...

> $1000_{10}$  $1000_8$  $1000_2$  $1000_{16}$

24. Вставить пропущенное слово: Для информационной техники предпочтительнее вид сигнала

> зашумленный синхронизированный цифровой непрерывный

 $25.$ Переменная  $\mathbf{B}$ программе, написанной на языке программирования процедурного типа, имеет следующие атрибуты (выбрать несколько правильных ответов):

 $(1)$  имя  $(2)$  тип (3) параметр (4) значение 1.4  $\overline{4}$  $1 \text{ и } 4$  $1, 2$  и 4

26. **Основное** отличие компиляторов  $\mathbf{O}\mathbf{T}$ интерпретаторов заключается в том, что

а) интерпретаторы генерируют целевой код, компиляторы нет

b) компиляторы участвуют в построении исходного кода, a интерпретаторы нет

с) компиляторы в процессе трансляции исполняют исходный код, а интерпретаторы нет

d) компиляторы генерируют целевой код, интерпретаторы нет

# 27. Вставить пропущенное слово: При разработке программного продукта описание последовательности действий, ведущих к решению поставленных задач относятся к этапу поставленных задач относятся к этапу

разработки алгоритма кодирования программы анализа и формализованного описания задачи выбора метода решения задачи

#### 28. В MS Word невозможно применить форматирование к ...

колонтитулу рисунку имени файла номеру страницы

#### 29. Поле базы данных Access может содержать:

только текст текст, число и другие виды данных только число или текст только числовое значение

30. Из перечисленных операций обработки текстового документа...

1) создание списков

2) задание параметров страницы

3) сохранение документа

4) установка полей

5) вставка нумерации страниц

к подготовке документа к печати относятся (выбрать несколько правильных ответов):

- a)  $2, 4, 5$
- b)  $1, 2, 5$
- c)  $2, 3, 5$
- $d$ ) 2, 3, 4

31. Из предложенного списка графическими форматами являются (выбрать несколько правильных ответов):

- a) TIFF
- $6)$  TXT
- **B)** MPI
- $\Gamma$ ) JPG
- $\pi$ ) ВМР
	- a)  $a, 6$

b) в, г, д c)  $6, B, \pi$  $d$ ) а, г, д

32. Вставить пропущенное слово: Антивирусные программы, драйверы архиваторы  $\mathbf{M}$ **ОТНОСЯТСЯ**  $\mathbf{K}$ программному обеспечению.

> служебному (сервисному) прикладному системному предметному

- 33. Из перечисленных функций:
- 1) печать текстов
- 2) построение диаграмм
- 3) создание презентаций
- 4) вычисление по формулам
- 5) упаковка данных
- к основным функциям электронных таблиц относятся:
	- a)  $(2)$ ,  $(3)$   $\pi$   $(4)$
	- b)  $(2)$   $\pi$   $(4)$
	- с) только  $(4)$
	- d) только  $(2)$

34. Вставить пропущенное слово: Задача установления соответствия между символьным именем узла сети Интернет и его IP адресом решается с помощью службы имен.

> служебных сетевых доменных атрибутивных

#### 35. Электронно-цифровая подпись позволяет...

- а) пересылать сообщение по секретному каналу
- b) восстанавливать поврежденные сообщения
- с) зашифровать сообщение для сохранения его секретности
- d) удостовериться в истинности отправителя и целостности сообщения

#### 36. Приложение для просмотра гипертекстовых страниц называется

 $\ddotsc$ 

- а) редактор
- b) браузер
- с) клиент
- d) сервер

#### 37. На этапе отладки программы...

выполняется анализ физических характеристик определяется состав входных данных строится математическая модель решаемой задачи проверяется корректность работы программы

#### 38. Установить соответствие:

- 1. Домеханический этап
- 2. Механический этап
- 3. Электромеханический этап
- 4. Электронный этап
- а) АБАК
	- **b**) Арифмометр
	- с) Табулятор
	- d) Транзисторная ЭВМ

Вычислить. Круглые скобки для определения **39.** порядка выполнения вычислений выражения  $a^{b}$  \* 2 + 3.456 у правильно расставлены в выражении ...

> $((A^B)*2+3.456*y)$  $((a^b)*2)+(3.456*y)$  $A^{(8*2)+(3.456*y)}$  $(A^{(B*2)+3.456^{(N}y)})$

40. Установите хронологическую последовательность появления операционных систем:

- a) MS DOS
- 6) Windows XP
- B) Windows 98
- г) Windows Vista
	- $a)$ ,  $\Gamma$ ),  $B$ ),  $\delta$ )  $a)$ ,  $B)$ ,  $\overline{0}$ ),  $\Gamma$ )  $a)$ ,  $\Gamma$ ),  $\delta$ ),  $B$ )
	- $(\Gamma), \Delta), (\bar{B}), (\bar{0})$

41. Вычислить. Минимальное количество байт для двоичного кодирования числа 257<sub>10</sub> равно...

42. Для того, чтобы логическое выражение  $(a \vee b)$ ?  $(\neg a \wedge \neg b)$  При одних значениях логических переменных а и b принимало значение

26

#### «истина», а при других - «ложь», вместо знака вопроса ...

а) нельзя поставить ни знак дизъюнкции  $(\vee)$ , ни знак конъюнкции  $(^\wedge)$ 

b) можно поставить как знак дизъюнкции  $(v)$ , так и знак конъюнкции

 $(\wedge)$ 

- с) можно поставить знак конъюнкции ( $\hat{ }$ ), но не знак дизъюнкции ( $\vee$ )
- d) можно поставить знак дизъюнкции  $(\vee)$ , но не знак конъюнкции  $(^\wedge)$

#### 43. Вставить пропущенное слово: При необходимости работы пользователя с совокупностью документов, используются интерфейсы.

многооконные многопотоковые мультизадачные многопользовательские

44. Вставить пропущенное слово: Обнаруженное при отладке программы нарушение формы записи программы приводит к сообщению o(б) ошибке.

> тематической грамматической синтаксической орфографической

45. Вставить пропущенное слово: Методика анализа, проектирования и написания приложений с помощью классов, каждый из которых является целостным фрагментом кода и обладает свойствами и методами, называется программированием.

> формальным объектно-ориентированным модульным структурным

46. При структурном подходе к составлению программ могут использоваться понятия (выбрать несколько правильных ответов):

- а) альтернативный выбор
- б) цикл
- с) подпрограмма

д) наследование

- а)  $a, \pi$
- b)  $a, 6, \pi$
- c)  $a, 6, c$
- $d$ ) с, д

## 47. Модель может быть построена...

только для объекта или процесса только для объекта только для объекта или явления для любого объекта, явления или процесса

48. Вычислить. Представлен фрагмент электронной таблицы в режиме отображения формул

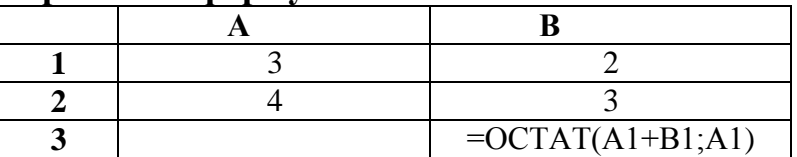

Функция ОСТАТ(X; Y) вычисляет остаток целочисленного деления Х на Ү.

Значение в ячейке ВЗ будет равно...

 $5/3$  $\overline{2}$  $\overline{3}$  $2/3$ 

49. Характеристиками LCD мониторов персонального компьютера являются...

а) физический размер экрана

**b**) угол обзора

с) объем хранимых данных

d) размер точки люминофора

- $a) a. d$
- $b)$  a, b, c
- c) b, c,  $d$
- $d$ ) a,  $b$

50. Системы искусственного интеллекта применимы для тех задач, в которых ...

- а) осуществляется формирование текста
- b) имеется неопределенность информации
- с) осуществляется обработка статистических данных
- d) производится цифровая обработка сигнала

51. Пара понятий «молекула - атом» описывается отношением ...

- а) объект субъект
- b) объект модель
- с) общее частное
- d) целое часть

#### 52. Вставить пропущенное слово: При проведении классификации  $e$ ee общественной значимости информации  $\mathbf{B}$ списке БУДЕТ  $\Pi$ **O ОТСУТСТВОВАТЬ** информация

тактильная пичная массовая специальная

53. Вычислить. Сумма 16+4+1 в двоичной системе счисления представляется числом...

a) 10101 b)  $10011$ c)  $12101$ d) 11101

54. Вставьте пропущенное понятие. Если в программе переменная принимает значение, равное 1.00Е02, то она была описана как переменная

типа.

символьного диапазон целого вещественного

55. Вставить пропущенное слово: Метод Монте-Карло относится к моделирования. методам

> аналитического графического статистического логического

#### 56. Маршрутизатором называется ...

а) подсистема, определяющая физический путь к файлу

b) программа, определяющая оптимальный путь для каждого пакета

с) устройство сопряжения ЭВМ с несколькими каналами связи

d) устройство, соединяющее сети разного типа, но использующие одну операционную систему

Программирование, основанное на 57. модульной структуре программного продукта и типовых управляющих структурах алгоритмов, называется...

а) рекурсивным

- **b**) логическим
- с) структурным
- d) объектно-ориентированным

**58. Ключ к записям в БД может быть (выбрать несколько правильных ответов):**

**а) дополнительным**

- **б) простым**
- **в) включающим**
- **г) составным**
- **д) отчетным**
- **е) первичным**

**ж) запросным**

- a) д, е, ж
- b) б, г, е
- c) а, д, ж
- d) а, б, д

# **59. Для перехода к слайду с заданным номером в MS Power Point в режиме показа слайдов необходимо на клавиатуре набрать …**

- a) одновременно номер и клавишу F2
- b) одновременно номер и клавишу Tab
- c) одновременно номер и клавишу F 5
- d) номер слайда, затем клавишу Enter

# **60. В графическом редакторе градиентной называется заливка…**

- a) узором
- b) с переходом от одного цвета к другому
- c) с использованием внешней текстуры
- d) сплошная (одним цветом)

# **Вопросы для подготовки к тестовым заданиям**

1. Прикладное программное обеспечение ПЭВМ. Основные категории прикладных программ и их назначение.

2. Системное программное обеспечение ПЭВМ. Операционная система Windows. Назначение, состав, основные характеристики. Стандартный интерфейс Windows.

3. Системный реестр Windows. Установка и удаление программ.

4. Компьютерный вирус: источники и пути проникновения в компьютер, симптомы. Защита от вирусов. Антивирусные программы, проверка на вирусы носителей информации.

5. Стандартный интерфейс Windows. Основные элементы экрана Windows.

- 6. Автоматизация ввода информации. Принцип работы сканера.
- 7. Порядок использования различных носителей информации.
- 8. Программы архивации данных. Назначение и порядок работы.

9. Классификация и краткая характеристика программных средств подготовки текстовых документов. Назначение и характеристики текстового процессора MS Word.

10. Электронная таблица Excel. Назначение. Структура документа Excel. Сохранение рабочей книги Excel в заданном каталоге.

11. Представление и обработка данных в ПЭВМ.

12. Способы соединения компьютеров в сеть.

13. Форматы данных в Excel (общий, числовой, денежный и др.). Изменение формата данных. Типы данных.

14. Окно программы Excel. Назначение основных элементов окна (панели инструментов, строка формул, строка состояния) и их настройка с помощью команд меню Вид.

15. Структура БД, характеристика основных элементов. Объекты Access.

16. Программы архивации данных. Назначение и порядок работы.

17. Структура базы данных. Свойства полей, их типы. Уникальные и ключевые поля.

18. Назначение и место СУБД в задачах управления.

19. Виды компьютерных сетей. Их характеристики и организация.

20. Локальные и сетевые ресурсы.

21. Глобальная информационная сеть Internet и WWW.<br>22. Антивирусная защита.

Антивирусная защита.

23. Классификация программного обеспечения ПЭВМ.

24. Системы счисления. Использование двоичной системы счисления.

25. Принципы построения архитектуры ЭВМ.

26. Составные части ПЭВМ. Состав системного блока.

27. Периферийные устройства ПЭВМ. Понятие драйвера устройства.

28. Правила технического обслуживания ПЭВМ.

29. Защита информации. Понятие о разграничении доступа к информации.

30. Этапы развития ЭВМ. Перспективы развития техники и информационных технологий.

31. ОС Windows. Работа с программами и приложениями. Служебные программы Windows.

32. Многозадачный режим. Кнопки программ и кнопки окон папок на панели задач. Расчистка панели задач от неиспользуемых в работе объектов, закрытие неиспользуемых папок и программ с помощью правой кнопки мыши. Выход из программ-приложений (закрытие) без сохранения результатов.

33. Основные элементы окна Word. Вид окна и его настройка. Панели инструментов «Стандартная» и «Форматирование», назначение кнопок.

34. Сохранение файлов. Команды *Сохранить* и *Сохранить как.* Элементы окна команды на примере команды *Сохранить как:* заголовок окна команды, поля для выбора и связанные списки, путь через папки к выбору файла, тип файла.

35. Выделение фрагментов текста. Удаление фрагментов. Способы перемещения и копирования фрагментов текста.

36. Буфер обмена. Перенос и копирование фрагментов через буфер обмена внутри окна документа, между окнами отдельных документов программы *Word* и между различными программами - приложениями *Windows.*

37. Создание нового документа. Переход между окнами нескольких документов. Установка параметров страницы текста (лист, поля). Порядок оформления колонтитулов. Порядок оформления нумерации страниц. Установка величины полей страницы. Контроль правописания. Проверка правописания правой кнопкой мыши; команда *Сервис, Параметры, Правописание.*

38. Форматирование документа. Обработка шрифта. Параметры шрифта: гарнитура, насыщенность, наклон, размер, цвет, интервал между буквами, верхний/нижний индекс. Обработка абзаца. Параметры абзаца: выравнивание, перенос, интервал межстрочный и между абзацами, границы, заливка. Форматирование по образцу (копирование формата).

39. Обработка списка. Правила оформления текста в виде списка. Маркер списка. Форматирование для списков. Сноски: варианты и правила оформления. Автоматический поиск и замена заданного набора символов в тексте. Направление и различные режимы поиска и замены. Использование замены для удаления повторяющихся ошибок.

40. Работа с таблицами. Вставка таблицы в текст документа. Установка рамок различной толщины, типа и цвета по периметру заданного блока ячеек таблицы Объединение ячеек. Изменение высоты строк и ширины столбцов в таблице. Сортировка. Колонки текста без таблиц. Табуляция.

41. Создание и вставка графических объектов в текст. Вставка символов, рисование надписи, автофигуры. Вставка рисунка в документ. Приложение *WordArt* для создания фигурного текста. Форматирование и изменение формата графических объектов. Редактор формул, назначение и порядок работы.

42. Ввод и редактирование данных в ячейках с помощью мыши и клавиатуры. Выделение блока ячеек.

43. Очистка содержимого и удаление ячеек, разница между этими операциями. Приемы копирования и перемещения данных в таблице.

44. Строки и столбцы в Excel. Вставка и удаление строк и столбцов. Настройка ширины столбцов и высоты строк. Выравнивание содержимого ячеек Excel.

45. Рабочие листы Excel. Переименование, перемещение, вставка и удаление листов.

46. Копирование и перемещение содержимого ячеек Excel с помощью буфера обмена. Копирование таблиц и их частей с листа на лист, в другие приложения Windows.

47. Синтаксис формулы. Виды операторов в Excel и их применение в вычислениях.

48. Копирование формул. Автоматический пересчет адресов в формулах. Абсолютные и относительные адреса ячеек.

49. Редактирование формул. Типы ошибок в формулах.

50. Функции в Excel: категории функций, общие правила записи функций. Мастер функций. Виды аргументов функций.

51. Вычисление максимального, минимального, среднего значения в заданном диапазоне ячеек при помощи функций автовычисления Excel.

52. Диаграммы в Excel. Их виды и типы. Мастер диаграмм, этапы создания диаграммы. Основные понятия: ряд данных, ось категорий, ось значений, легенда.

53. Объекты MS Access. Режимы работы с данными. Таблицы и формы.

54. MS Access. Режимы работы при создании новой таблицы базы данных.

55. Приемы работы с данными. Копирование строк и полей таблицы.

56. Объекты MS Access. Запросы. Простой и перекрестный запросы.

57. Объекты MS Access. Фильтры. Фильтр по выделенному, Обычный фильтр, Расширенный фильтр.

58. MS Access. Формирование отчетов. Автоотчеты, Конструктор отчетов, Мастер отчетов.

59. Системный реестр Windows. Установка и удаление программ.

60. Стандартные программы Windows. Их состав, назначение и применение.